$\mathcal{F}(\mathcal{F})$  and  $\mathcal{F}(\mathcal{F})$ **Weerstation met micro:bit**

# **Weerstation 2 : De micro:bit**

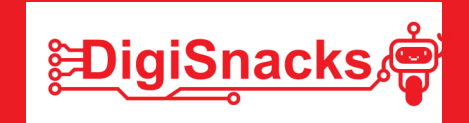

**EDigiSnacks** 

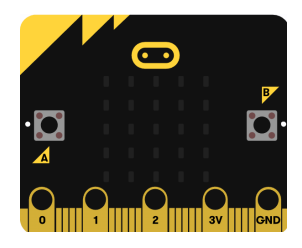

### **1. OPDRACHT • UITDAGING**

Bron: https://makecode.microbit.org/#editor

Tijdens deze workshop ga je aan de slag met de micro:bit. Dit ga je doen met tutorials die je online kan vinden. Door deze tutorials uit te voeren leer je stapsgewijs wat de micro:bit allemaal kan. Je programmeert zowel in tekst als in blokjes.

### **2. AFSPRAKEN**

- Download geen software, games,.. dit is niet nodig voor deze cursus!
- Gebruik de computer voor oefeningen van de cursus: games, facebook, Messenger,.. kan je thuis checken!

### **3. MATERIAAL**

Voor dit onderzoek heb je een computer nodig, een micro:bit en een aansluitkabel.

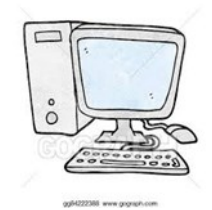

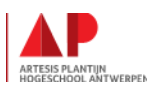

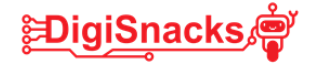

### **4. STAPPENPLAN**

Via verschillende onderzoeken en tutorials ga je aan de slag om de mogelijkheden van de micro:bit te verkennen. Dit ga je doen door zowel met blokjes te gaan programmeren als met tekst. Daarna kan jij beslissen met wat je aan de slag gaat om jouw weerstation te programmeren.

#### **Onderzoek 1 : Kennismaking met de micro:bit**

De micro:bit is een microprocessor, eigenlijk een mini computertje. Nee, je kan er geen toetsenbord en muis aanhangen, maar het bevat wel een chip die werkt zoals de microchip van jouw computer of laptop. Een beetje raar? Bekijk deze 2 filmpjes, dan ben je zeker mee!

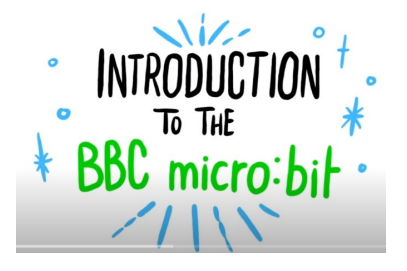

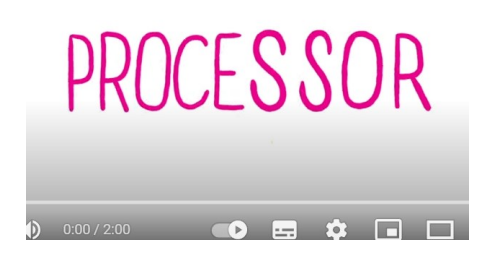

https://www.youtube.com/watch?v=u2u7UJSRuko

https://www.youtube.com/watch?v=Y9tk07CzT

Daarnaast bevat de micro:bit allerhande sensoren, knoppen, buzzer, ledjes,.. Het is dus de bedoeling dat wij een programma gaan schrijven om deze dingen gaan aan te sturen.

De sensoren zijn ingangen van de micro:bit, wat wil zeggen dat zij data doorgeven. Leds en een buzzer zijn uitgangen. Deze gaat een commando krijgen van de micro:bit om iets uit te voeren.

Een voorbeeld:

Je hebt een buitenlamp hangen en deze moet aangaan als het donker wordt.

- $\Diamond$  Ingang : sensor om licht te meten, een lichtsensor
- Verwerking : programma in de micro:bit dat beslist vanaf welke licht waarde de lamp moet aangaan.
- Uitvoer : de lamp die gaat branden.

Nog niet duidelijk. Bekijk het filmpje hieronder. *Noteer welke sensoren er op de micro:bit zitten.*

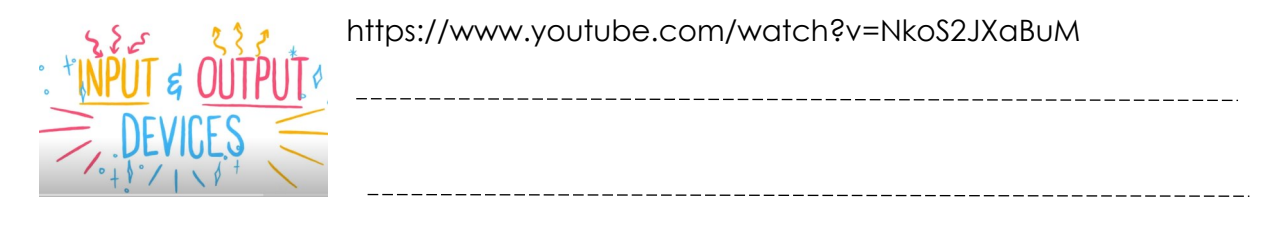

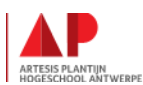

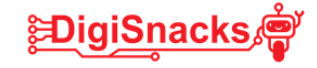

#### **STAP 2: Basis tutorials**

Om met de micro:bit aan de slag te gaan, ga je eerst de basis tutorials uitvoeren..

Surf naar de pagina : **https://makecode.microbit.org/**

Hier kan je starten met een nieuw project, maar dit gaan we nog niet doen! Scrol iets naar onder en daar vind je "beginners cursussen".

- Hiervan voer je uit : Flashing Heart, "Name Tag", "Smiley buttons, "Dice".
- Deze voer je uit eerst in blokjes en daarna in "Python" en/of "Java".

Zo ontdek je wat het verschil is tussen het programmeren van blokjes en tekst programmeren.

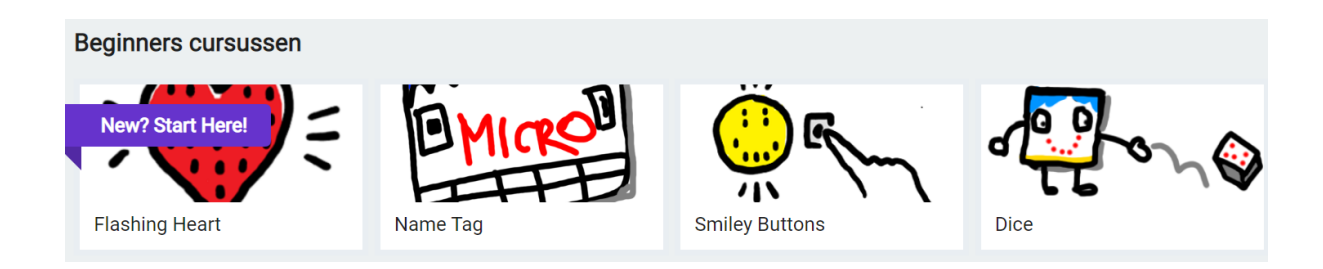

Noteer in de tabel welke je uitgevoerd hebt:

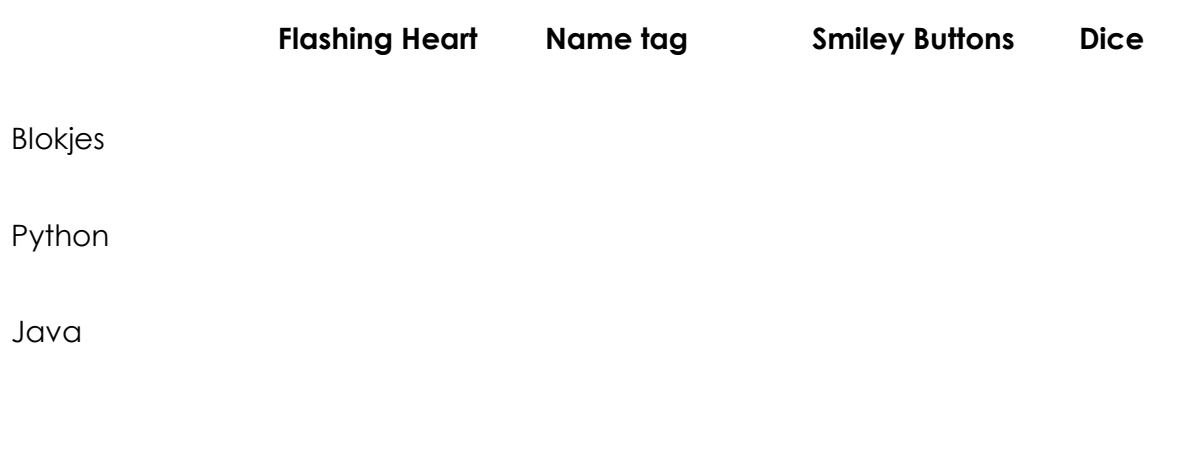

Wat vind je het leukste om in te programmeren ? Blokjes, Python of Java en waarom?

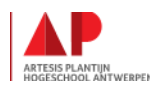

#### **STAP 4: Programmeren met sensoren**

Lukt de basis?

Dan gaan we nu over naar het programmeren met sensoren. Sommige hiervan gaan we ook al kunnen gebruiken voor het weerstation.

Surf naar de pagina : https://microbit.org/get-started/first-steps/sensors/

Op deze pagina kan je tutorials en filmpjes terug vinden om met de verschillende sensoren aan de slag te gaan.

Voor elke tutorial kan je kiezen of je met MakeCode (blokjes) of Python programmeert. Wissel af tussen de tutorials.

- Van elke type sensor voer je 2 tutorials uit.
- Bij elke tutorial vind je op het einde een uitdaging "Improve it". Kies voor elke tutorial 1 uitdagen dat je gaat uitvoeren. Je mag ook zelf iets verzinnen.
- Wissel af tussen blokjes programmeren en Python, je moet niet alles dubbel uitvoeren!

Duid in de tabel wat je gedaan hebt voor elke sensor.

#### **1. Accelerometer games**

**Dice Grafical dice Magic 8-ball**

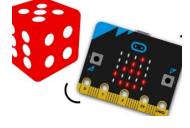

**シDigiSnack** 

**Blokjes**

**Python**

 $\Rightarrow$  Uitdaging :

### **2. Accelerometer step counters**

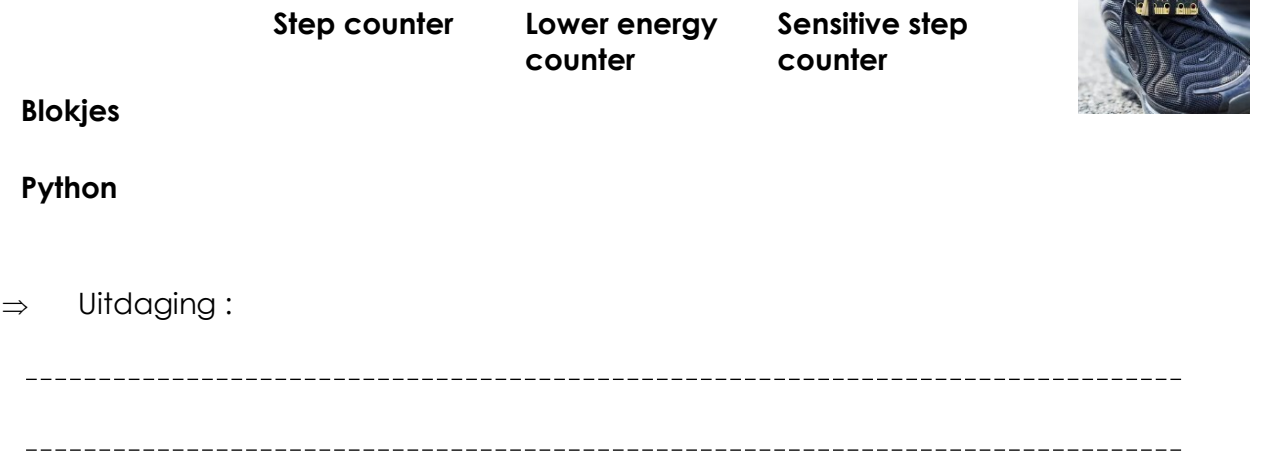

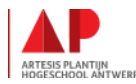

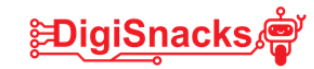

 $\bullet$ 

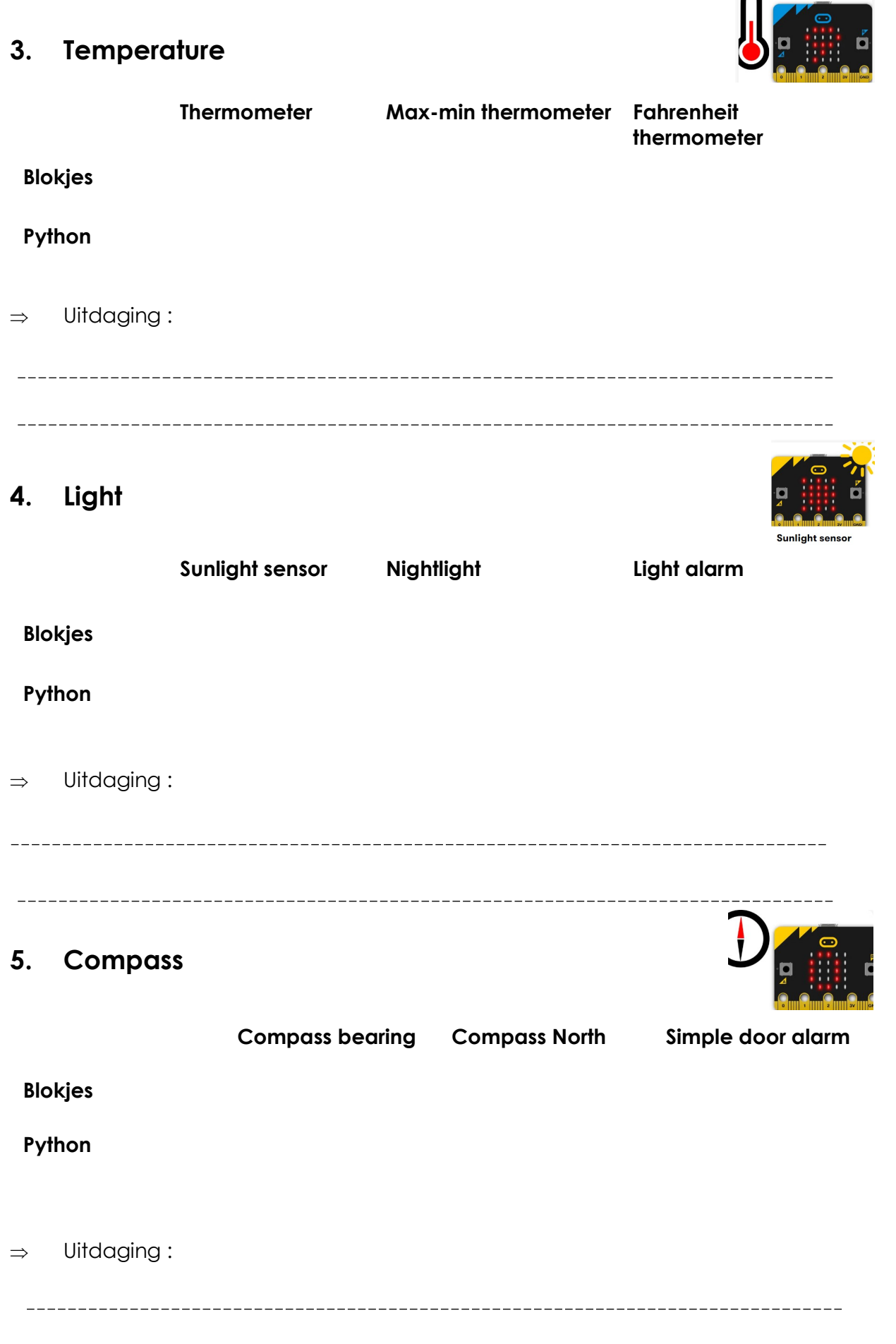

\_\_\_\_\_\_\_\_\_\_\_\_\_\_

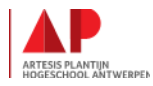

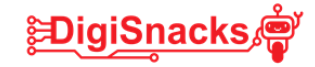

## **6. Touch logo**

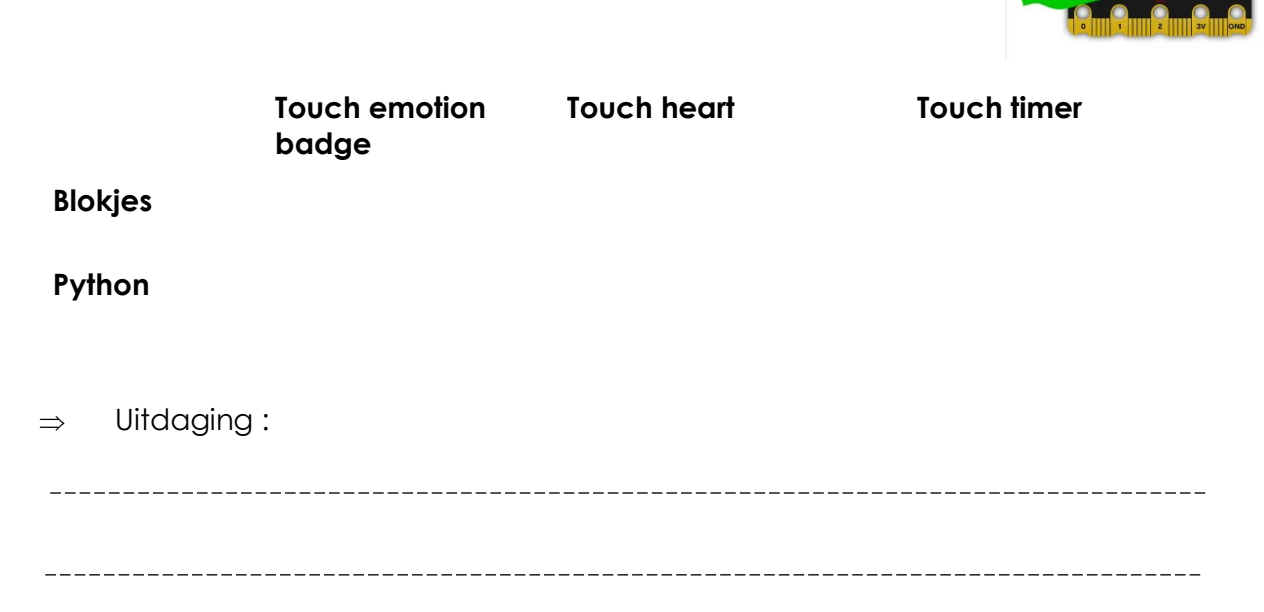

### **5. Besluit**

Je hebt nu veel geoefend met de micro:bit. Al bijna een programmeur!

In de volgende workshops gaan we aan de slag met de elektronica die we aan de micro:bit kunnen aansluiten.

Dit doen we met de inventor kit!

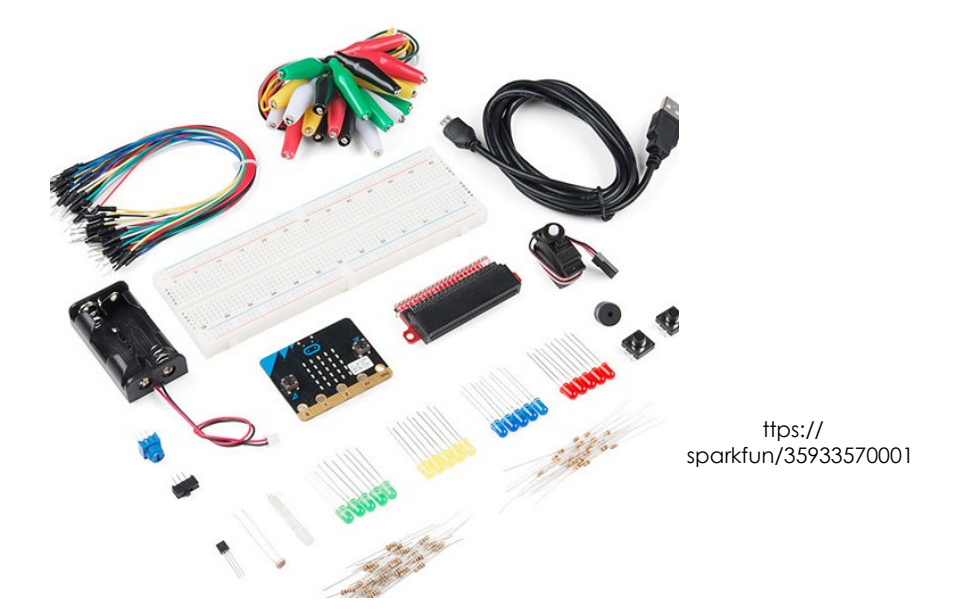

www.flickr.com/photos/

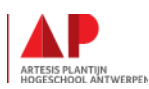